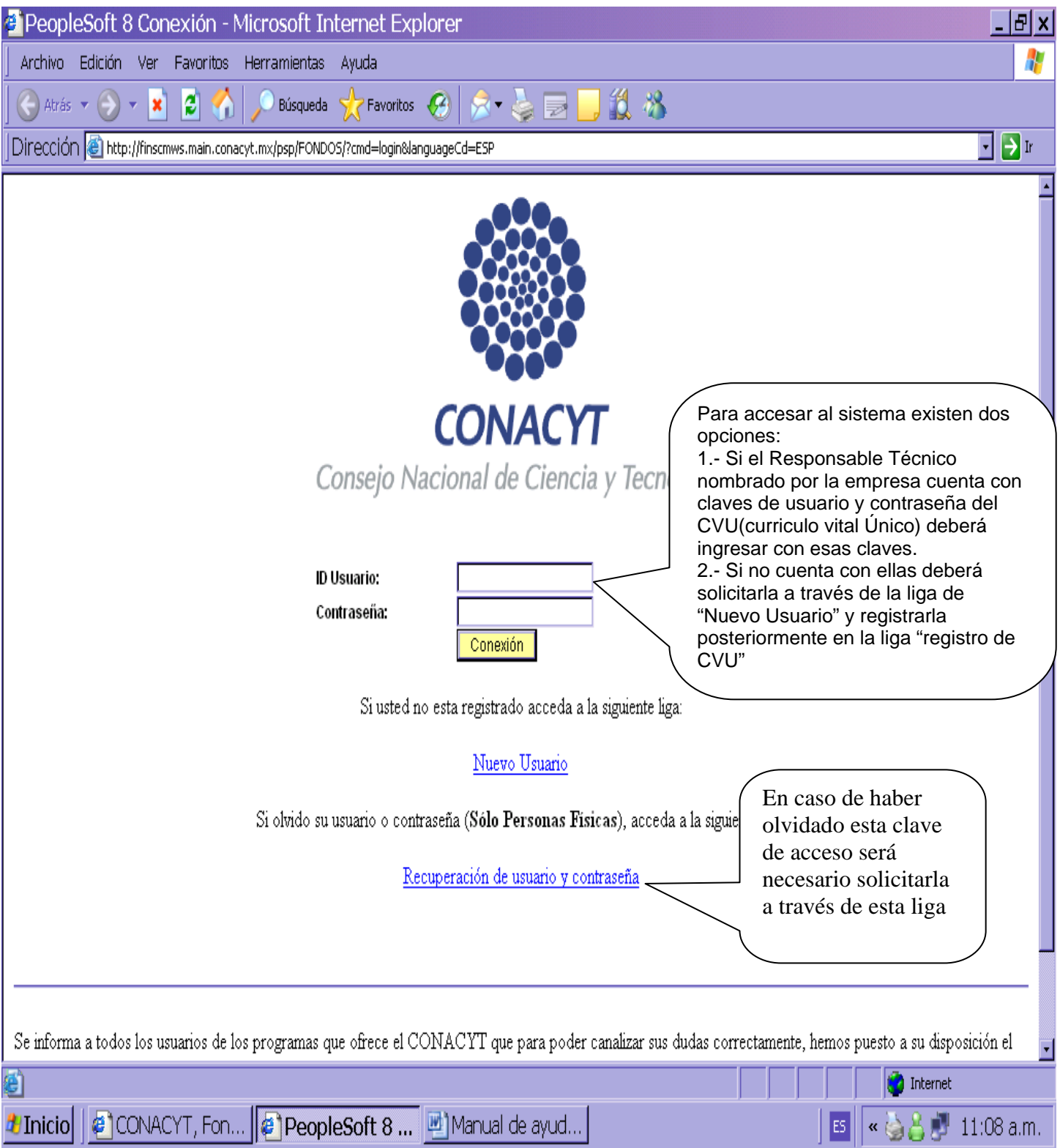

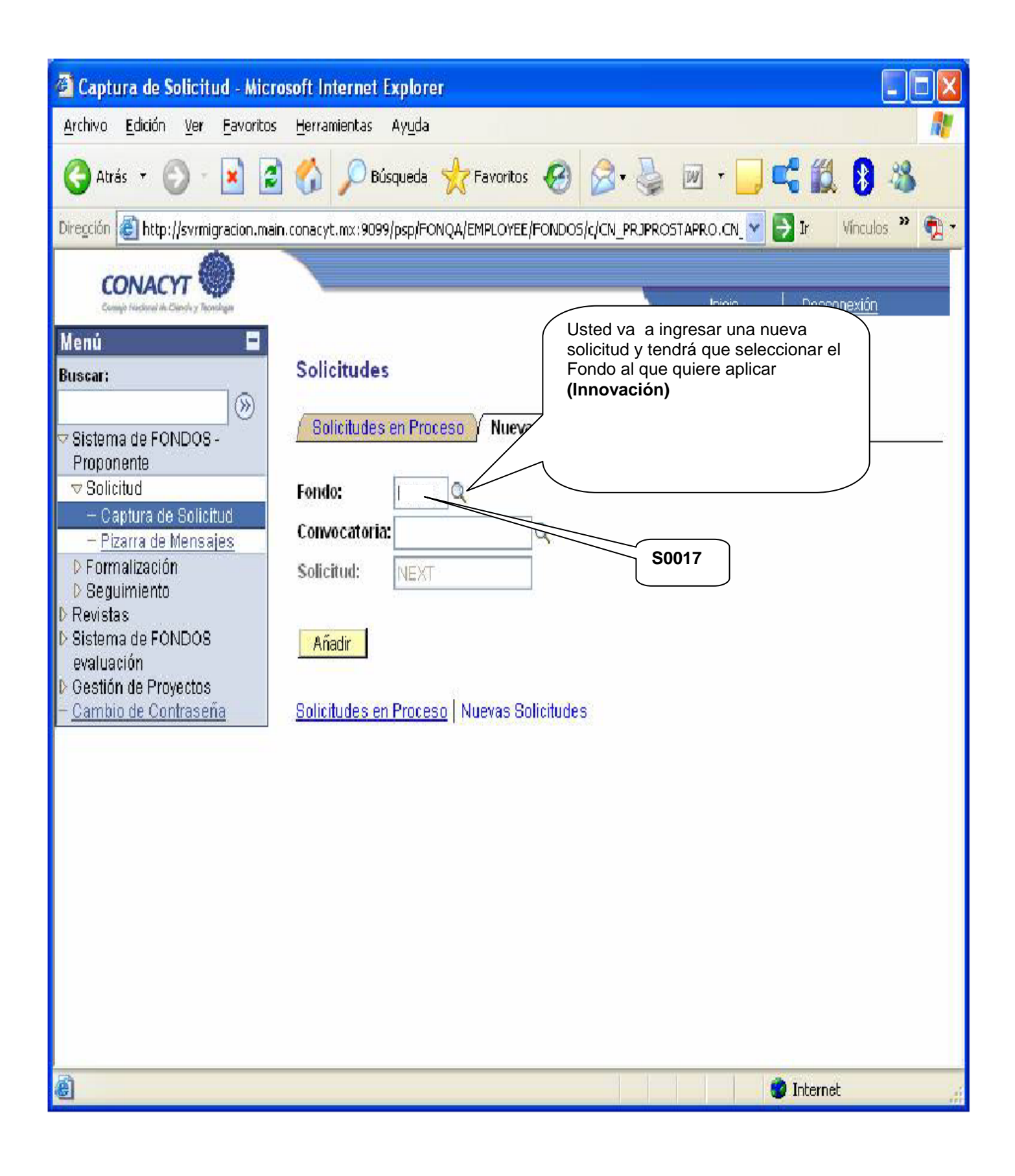

#### **Pantalla de Solicitud**

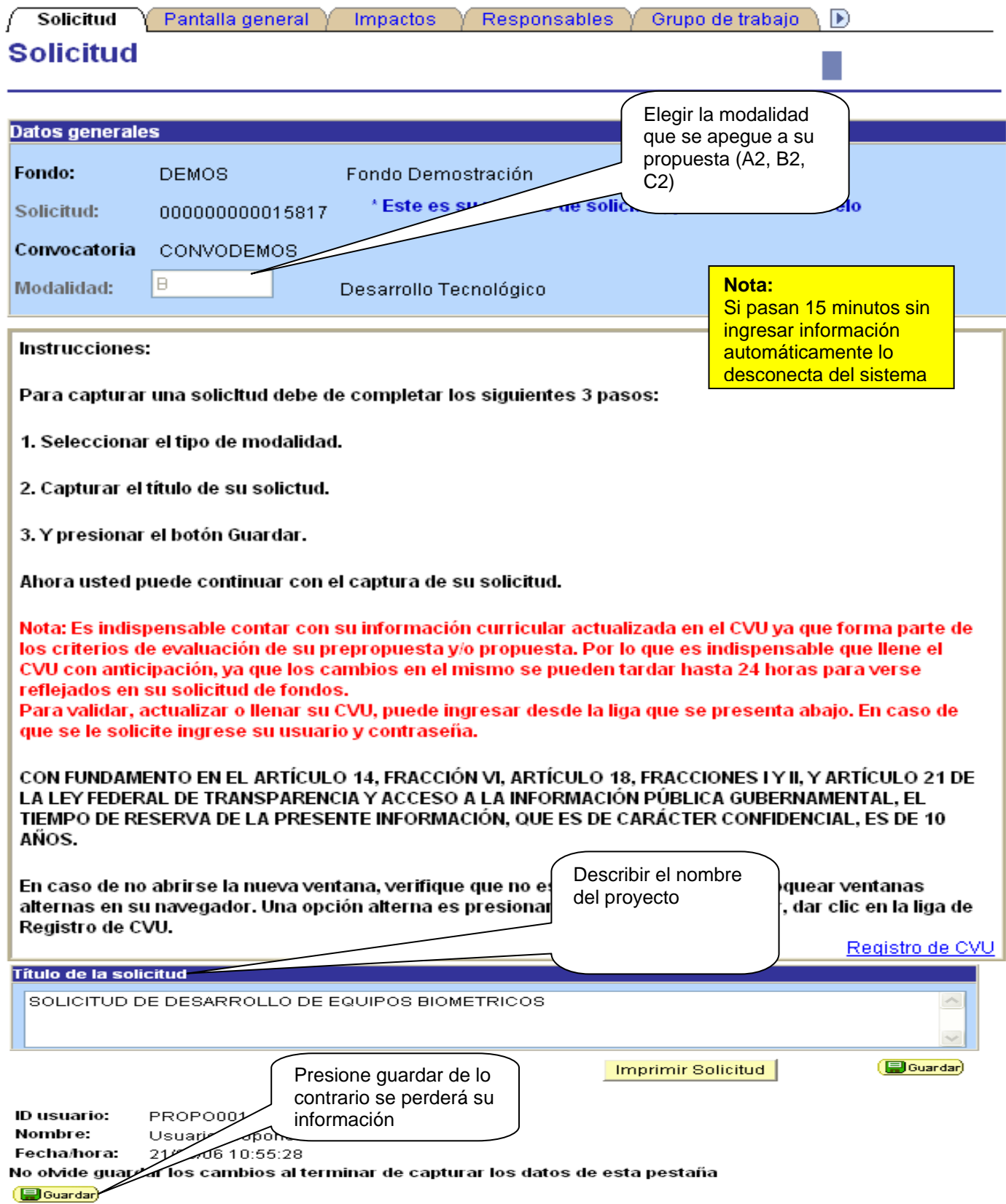

#### **Pantalla General**

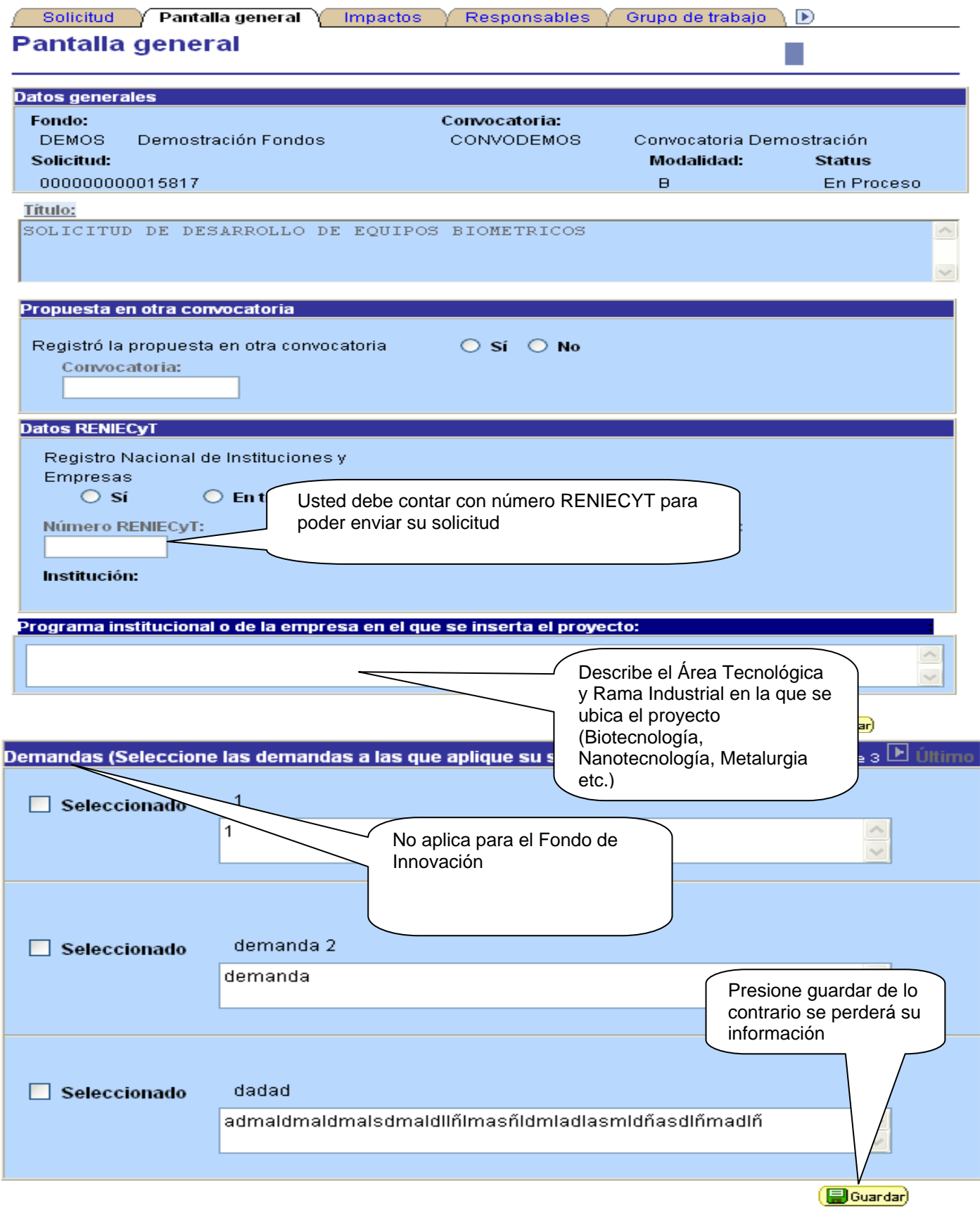

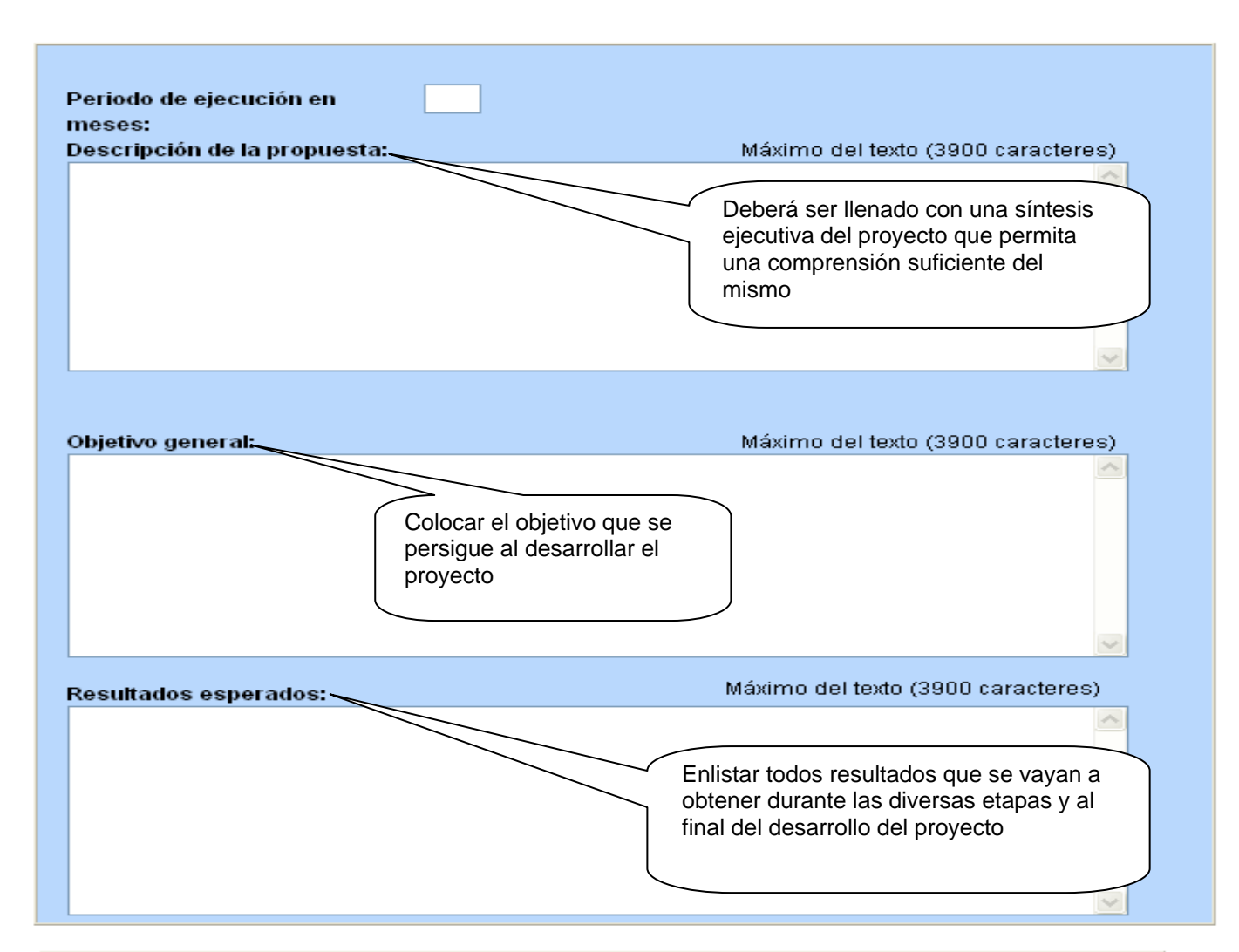

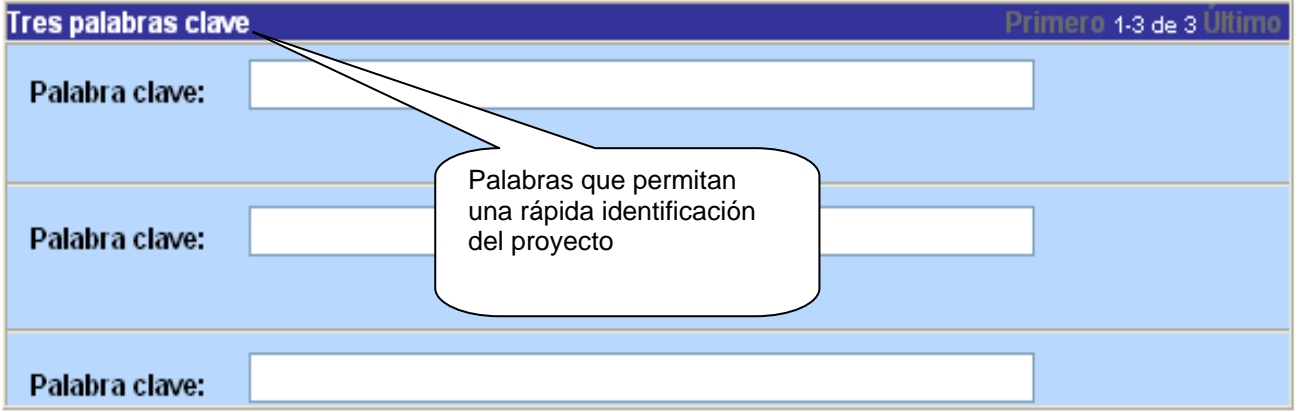

Favor de identificar y poner la PALABRAS CLAVES, que estén directamente relacionadas con el Proyecto, con el objeto de que nos facilite la identificación del área o especialidad del mismo. No olvide guardar los cambios al terminar de capturar los datos de esta pestaña

(日Guardar)

### **Datos de la Empresa**

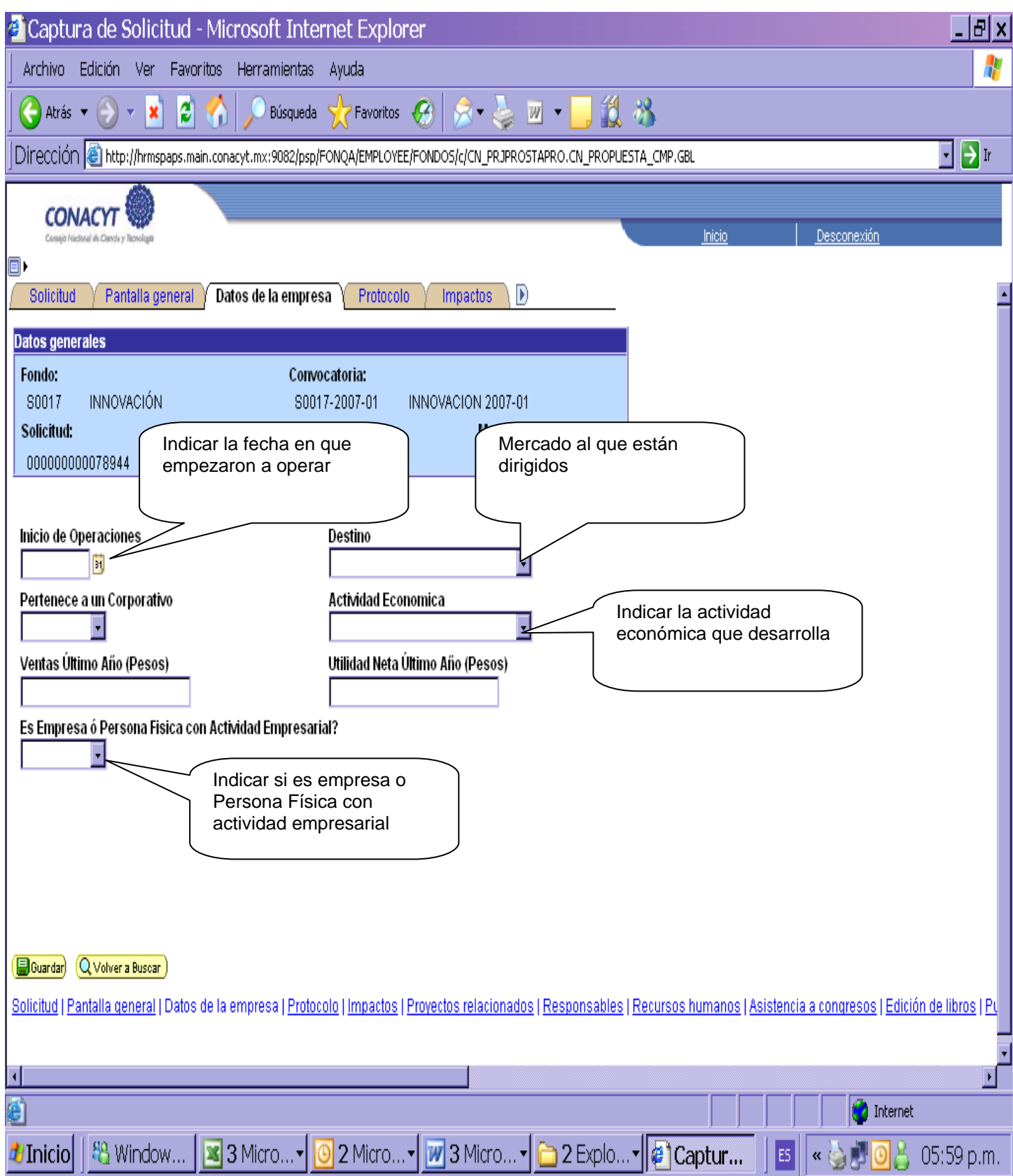

#### **Protocolo**

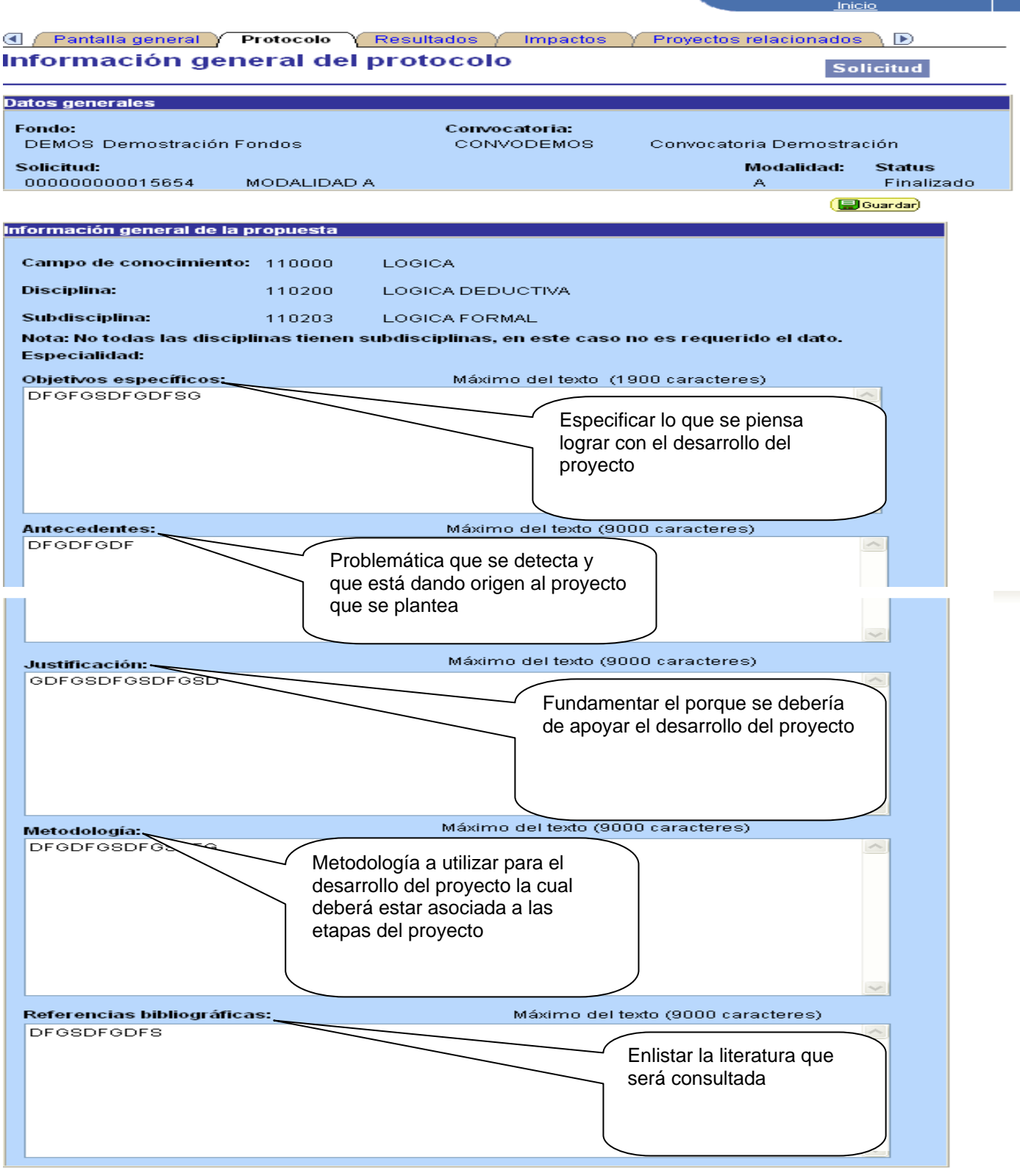

No olvide guardar los cambios al terminar de capturar los datos de esta pestaña Guardar) (Q Volver a Buscar) (+ Siguiente en Lista)

Solicitud | Pantalla general | Protocolo | Resultados | Impactos | Proyectos relacionados | Responsables | Recu

### **Impactos**

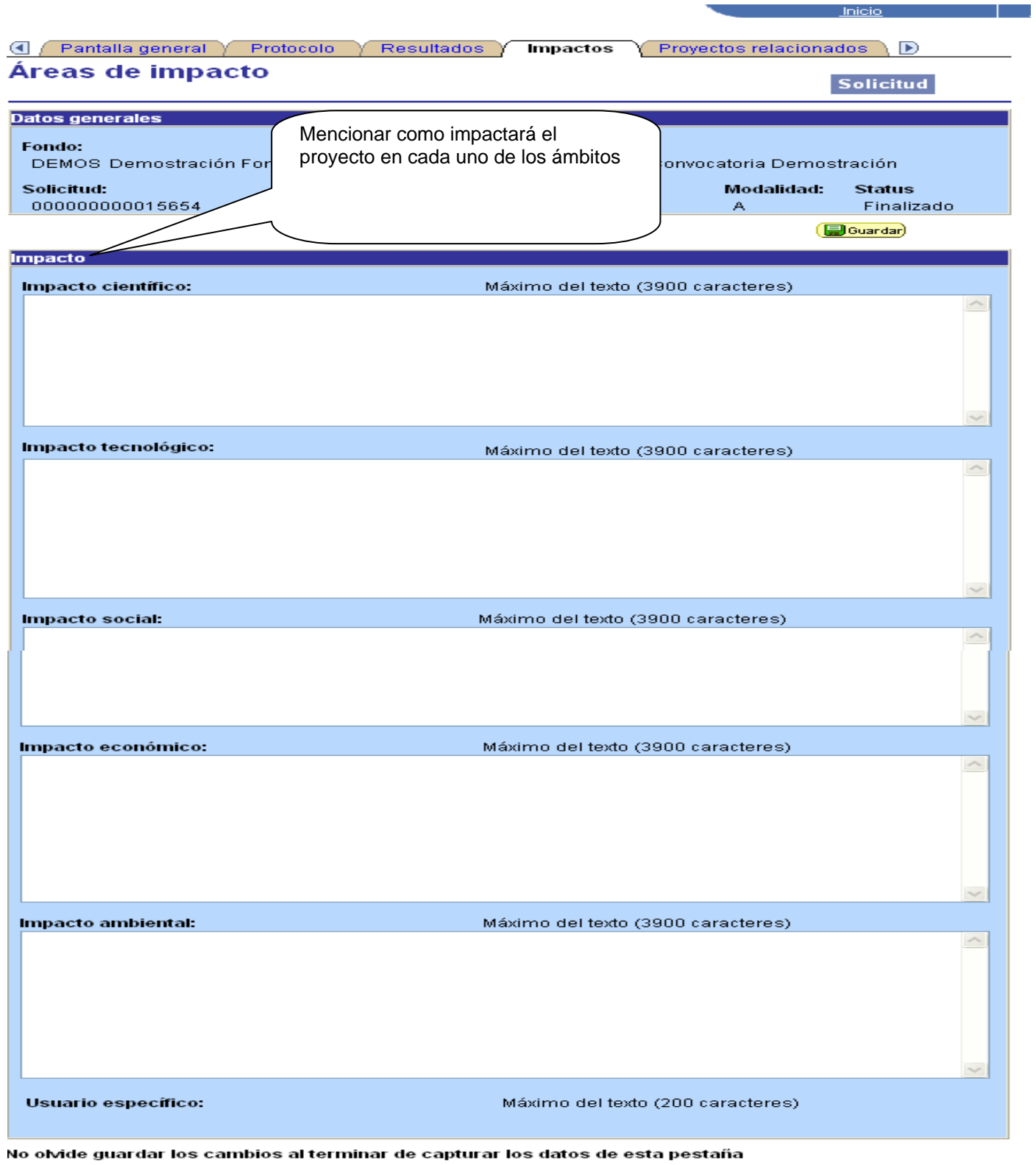

T.

Guardar) Q Volver a Buscar (+ Siguiente en Lista)

Solicitud | Pantalla general | Protocolo | Resultados | Impactos | Proyectos relacionados | Responsables | Recursos humar

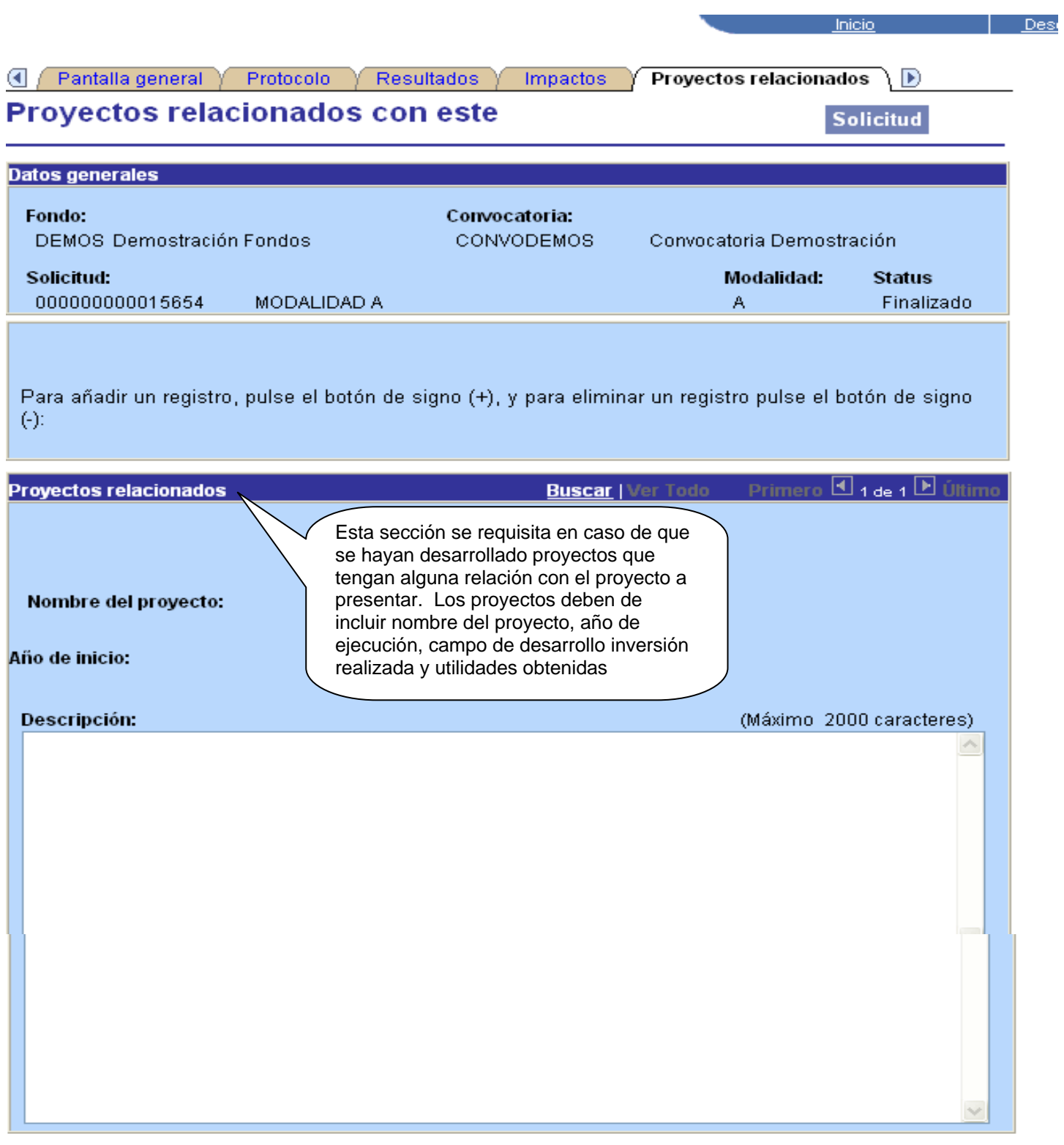

No olvide guardar los cambios al terminar de capturar los datos de esta pestaña

Guardar) Q Volver a Buscar (# Siguiente en Lista)

Solicitud | Pantalla general | Protocolo | Resultados | Impactos | Proyectos relacionados | Responsables | Recursos humar

# **Responsables**

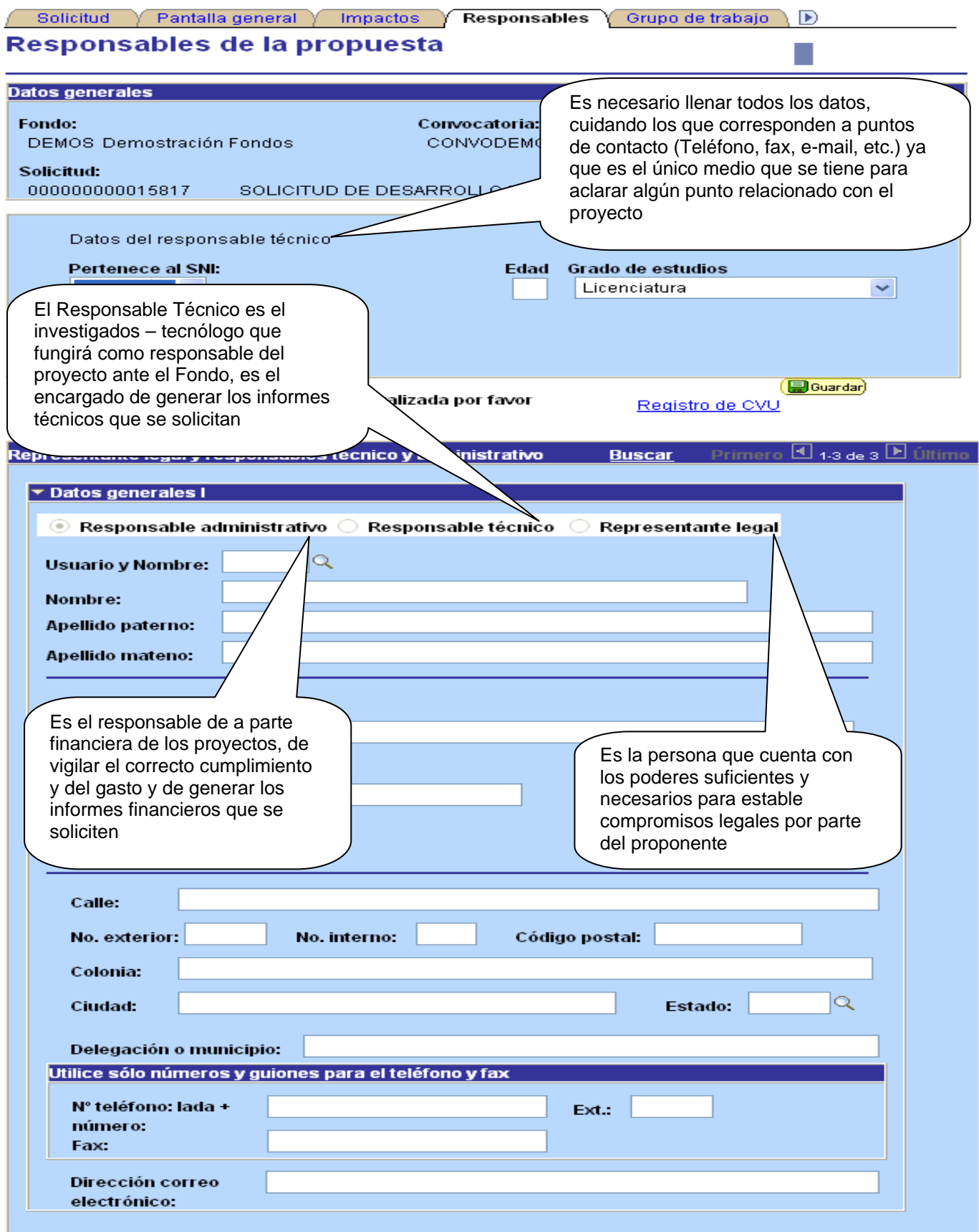

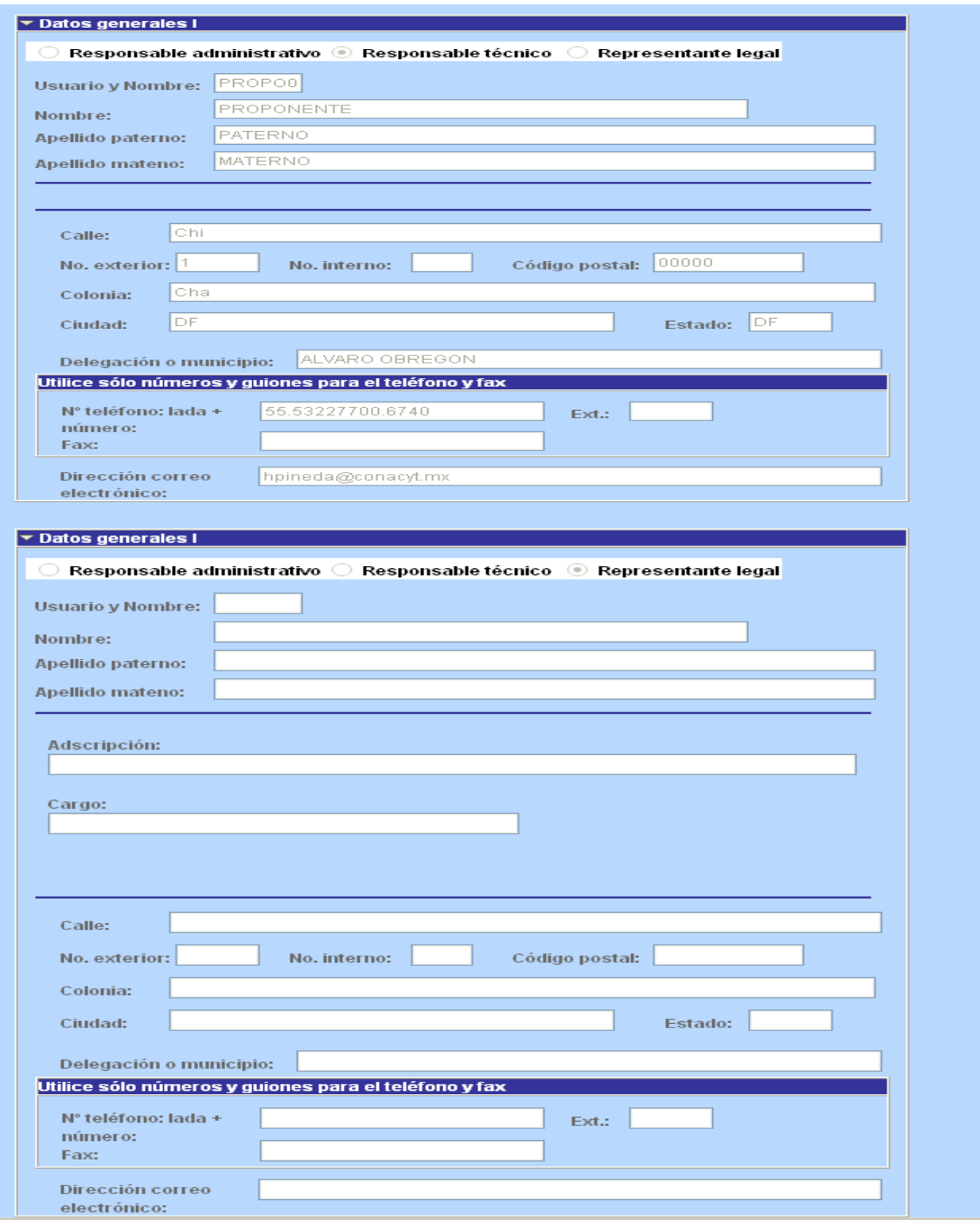

No olvide guardar los cambios al terminar de capturar los datos de esta pestaña G Guardar

#### **Recursos Humanos**

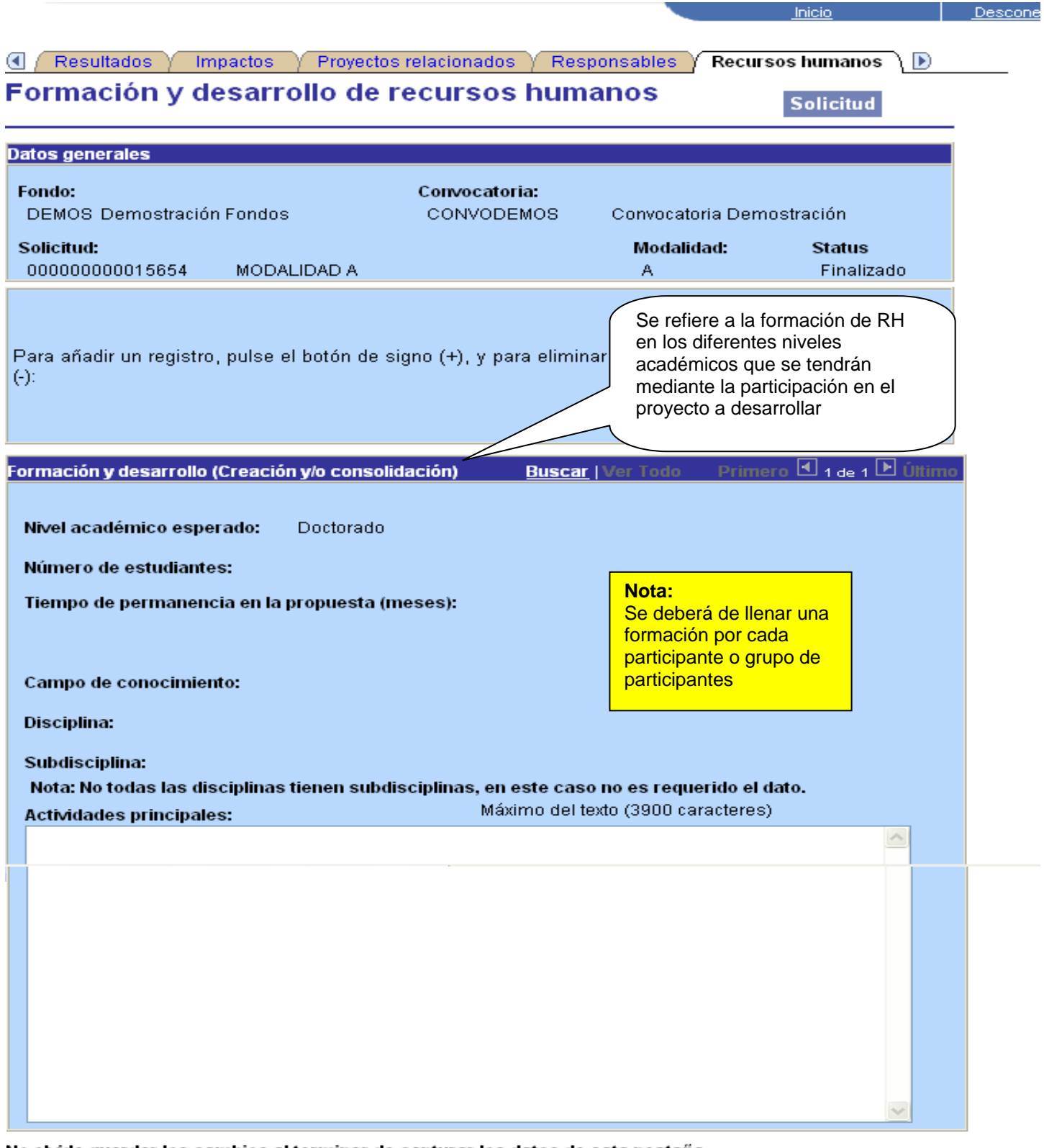

No olvide guardar los cambios al terminar de capturar los datos de esta pestaña

Guardar) Q Volver a Buscar (# Siguiente en Lista)

Solicitud | Pantalla general | Protocolo | Resultados | Impactos | Proyectos relacionados | Responsables | Recursos humar

### **Asistencia a Congresos**

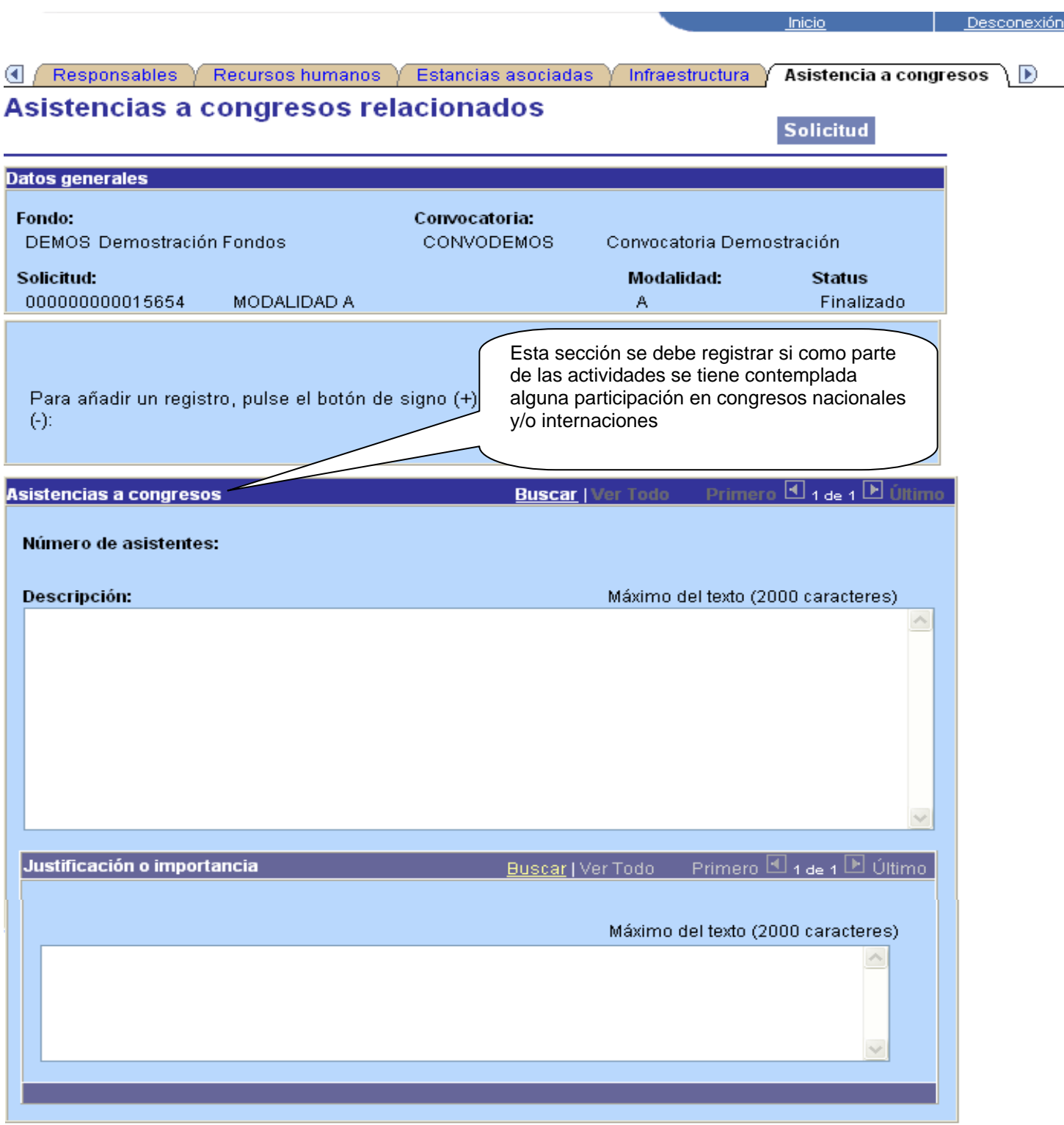

No olvide guardar los cambios al terminar de capturar los datos de esta pestaña

Guardar) Q Volver a Buscar (+ Siguiente en Lista)

Solicitud | Pantalla general | Protocolo | Resultados | Impactos | Proyectos relacionados | Responsables | Recursos humanos | Esta

#### **Edición de libros**

Inicio Estancias asociadas y Infraestructura y Asistencia a congresos Edición de libros Ð Edición de libros derivados de la **Solicitud** propuesta **Datos generales** Fondo: Convocatoria: **DEMOS Demostración Fondos** Convocatoria Demostración CONVODEMOS Solicitud: Modalidad: **Status** 000000000015654 **MODALIDAD A**  $\mathbf{A}$ Finalizado Esta sección sólo se llena si como resultado del trabajo desarrollado en el Para añadir un registro, pulse el botón de signo (+), y para elir proyecto se editara algún libro referente al tema en cuestión mismo que tendrá  $(\cdot)$ : que estar contenido dentro de los entregables del proyecto Primero 4 1 de 1 B Últim Datos generales **Buscar | Ver Todo** Título del libro  $\frac{\lambda}{\nu}$ Participación: Posible editorial: Fecha de probable de publicación: Tiraje: No olvide guardar los cambios al terminar de capturar los datos de esta pestaña

(a) Guardar  $\left( Q$  Volver a Buscar  $\right)$  ( $\downarrow \equiv$  Siguiente en Lista)

Solicitud | Pantalla general | Protocolo | Resultados | Impactos | Proyectos relacionados | Responsables | Recursos

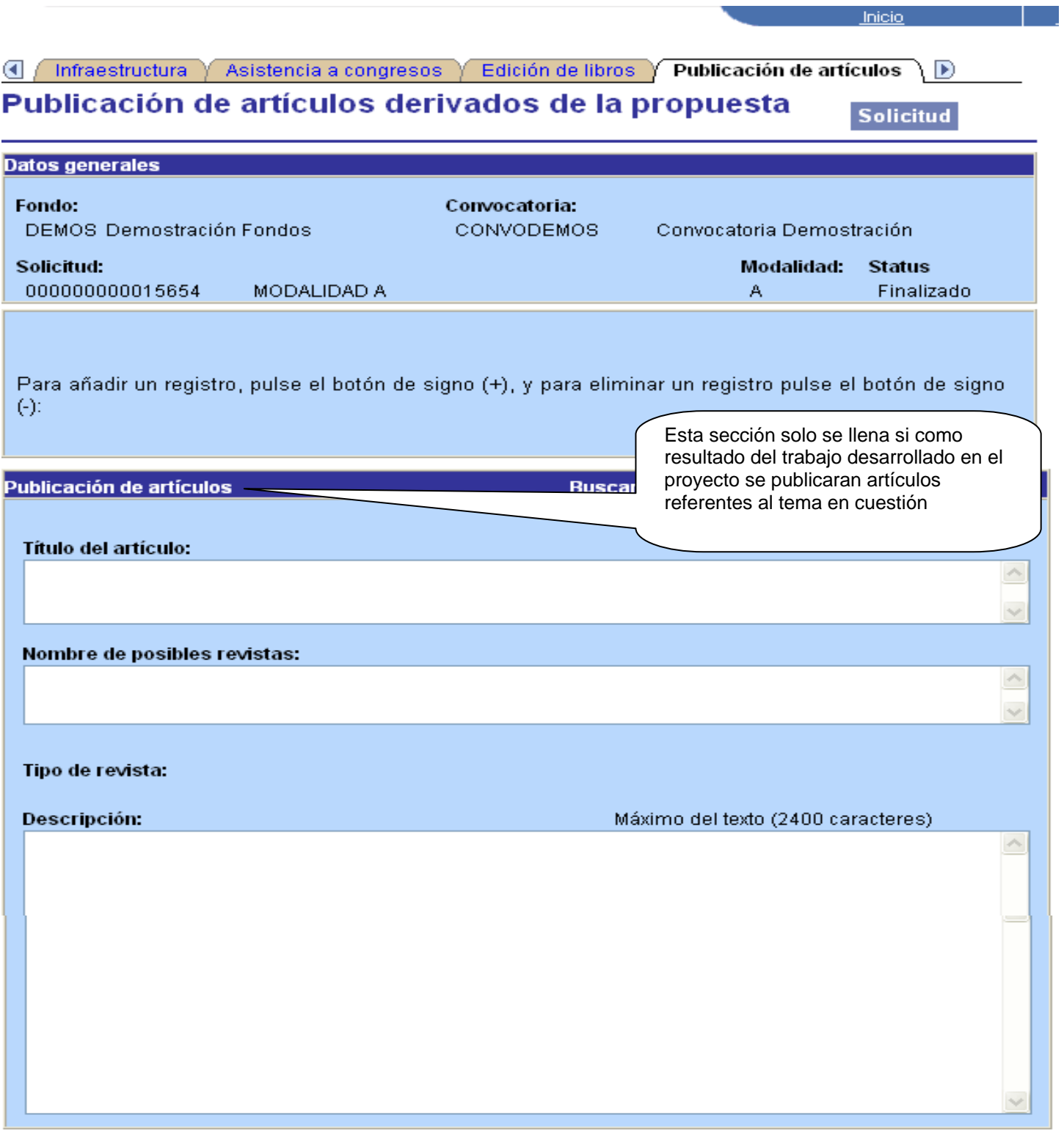

No olvide guardar los cambios al terminar de capturar los datos de esta pestaña

Guardar) (Q Volver a Buscar) (+ Siguiente en Lista)

Solicitud | Pantalla general | Protocolo | Resultados | Impactos | Proyectos relacionados | Responsables | Recurso:

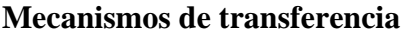

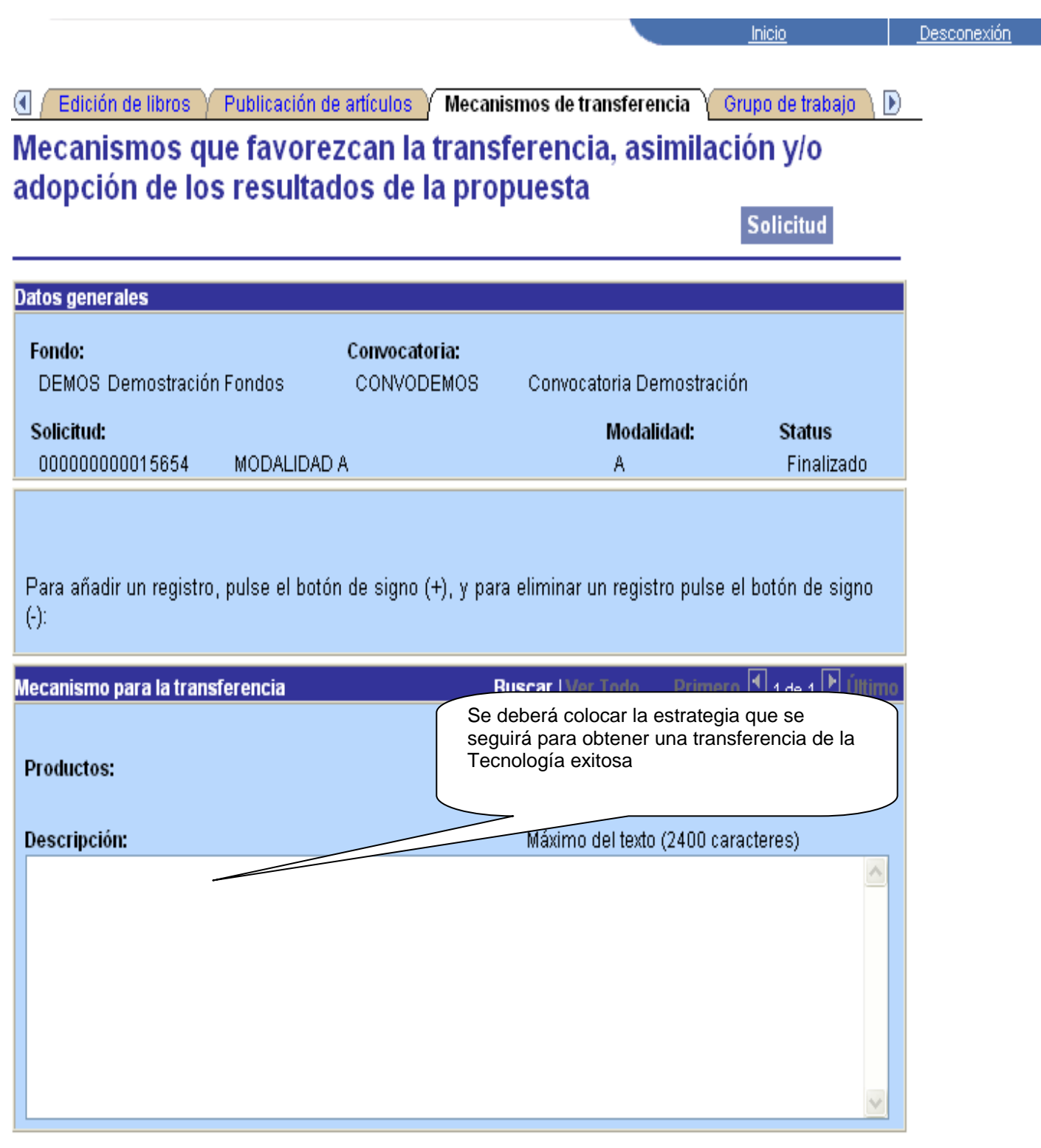

No olvide guardar los cambios al terminar de capturar los datos de esta pestaña

Guardar) (Q Volver a Buscar) (+ Siguiente en Lista)

Solicitud | Pantalla general | Protocolo | Resultados | Impactos | Provectos relacionados | Responsables | Recursos humanos | Estanc

### **Grupo de trabajo**

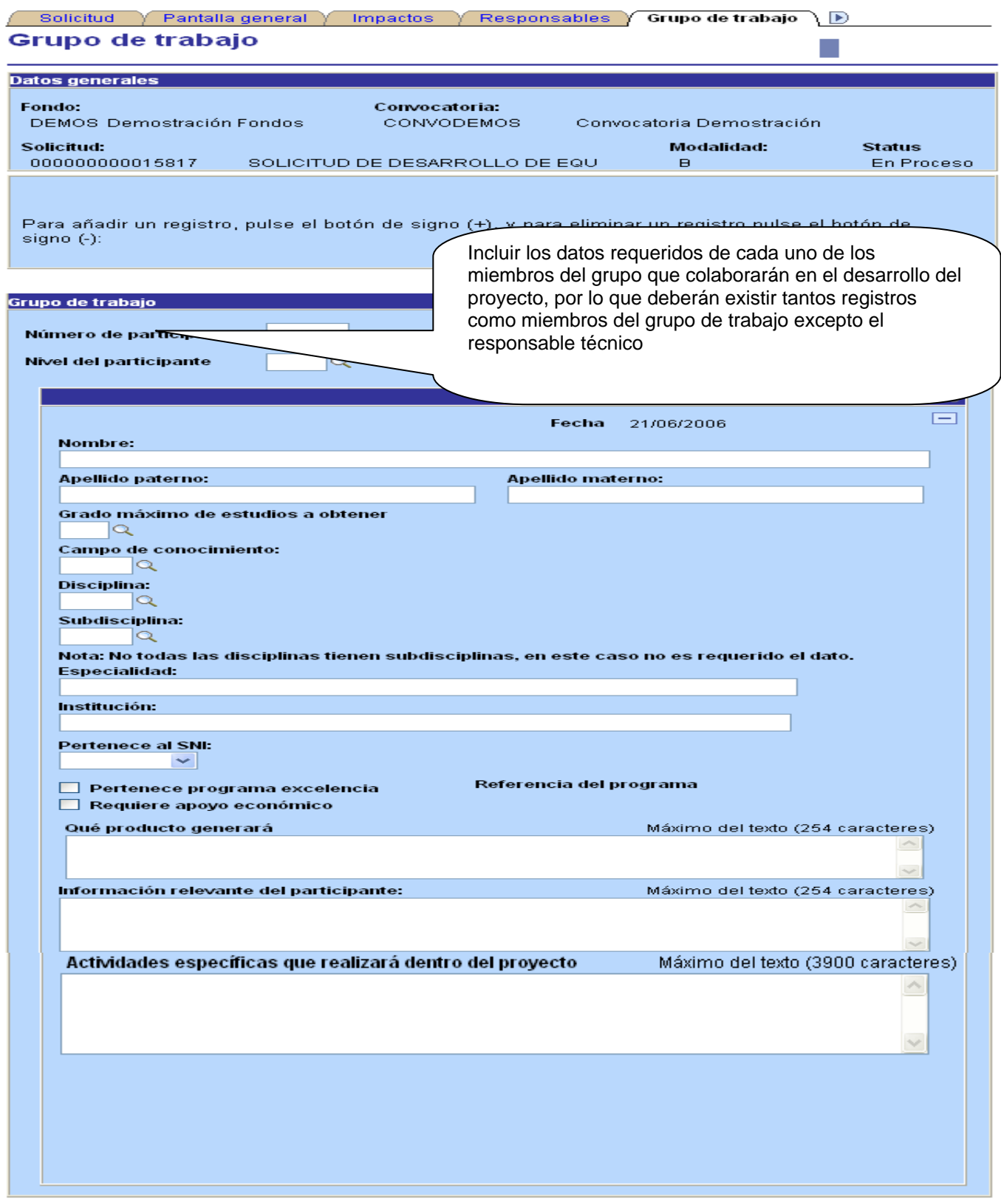

No olvide guardar los cambios al terminar de capturar los datos de esta pestaña

**B**Guardar

### **Instituciones participantes**

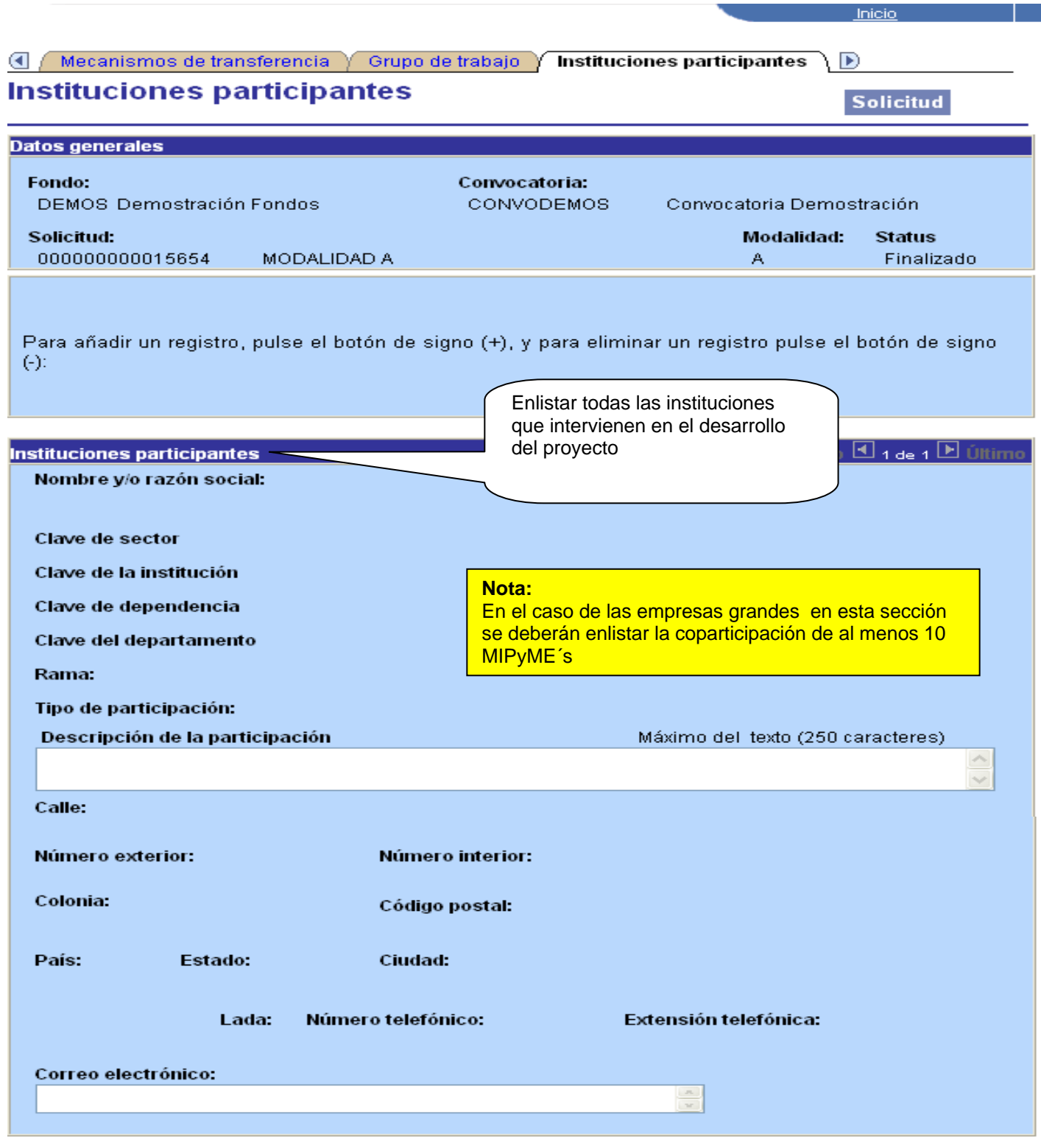

#### No olvide guardar los cambios al terminar de capturar los datos de esta pestaña

Solicitud | Pantalla general | Protocolo | Resultados | Impactos | Proyectos relacionados | Responsables | Recursos hu

#### **Cronograma de Actividades**

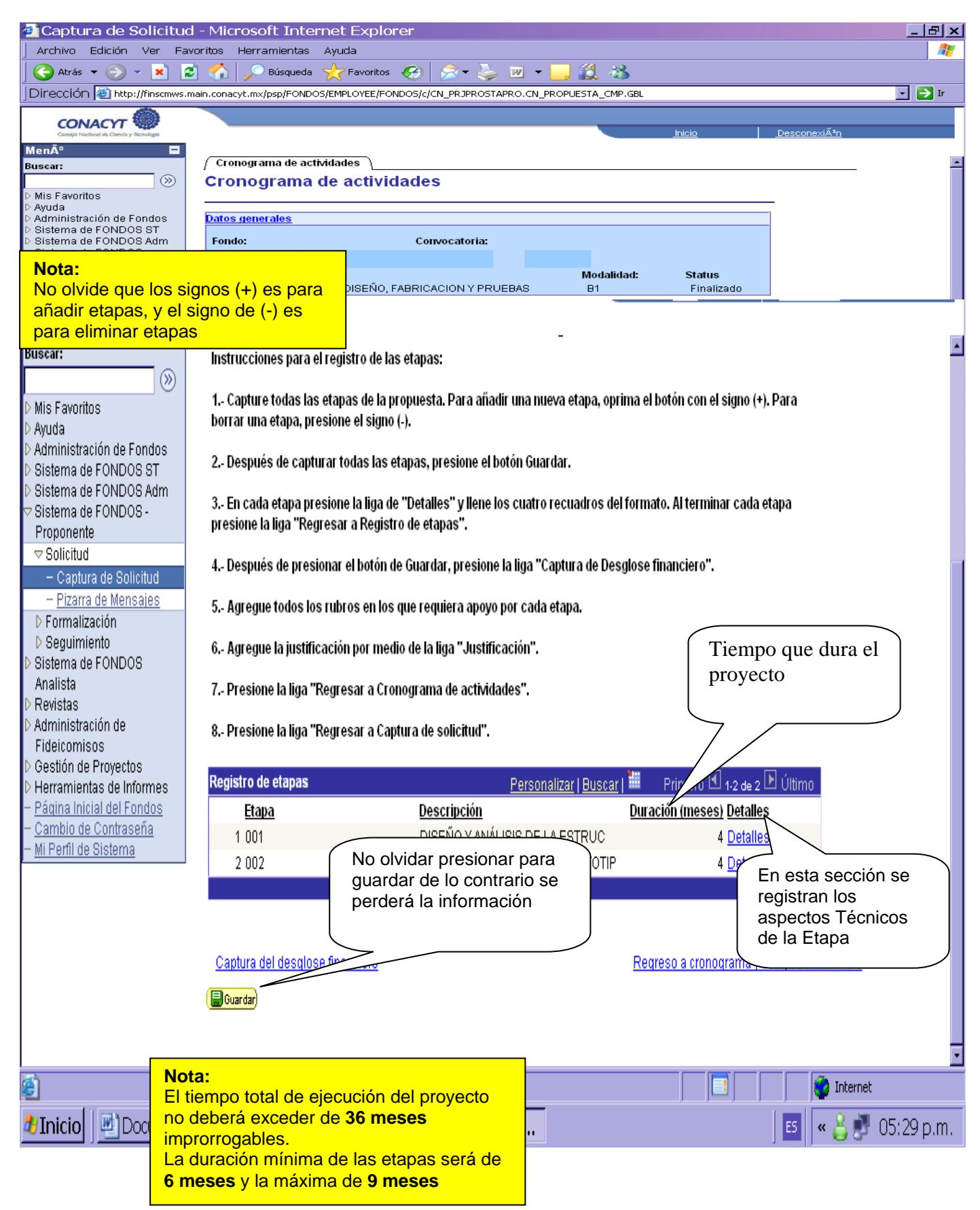

### **Desglose Financiero**

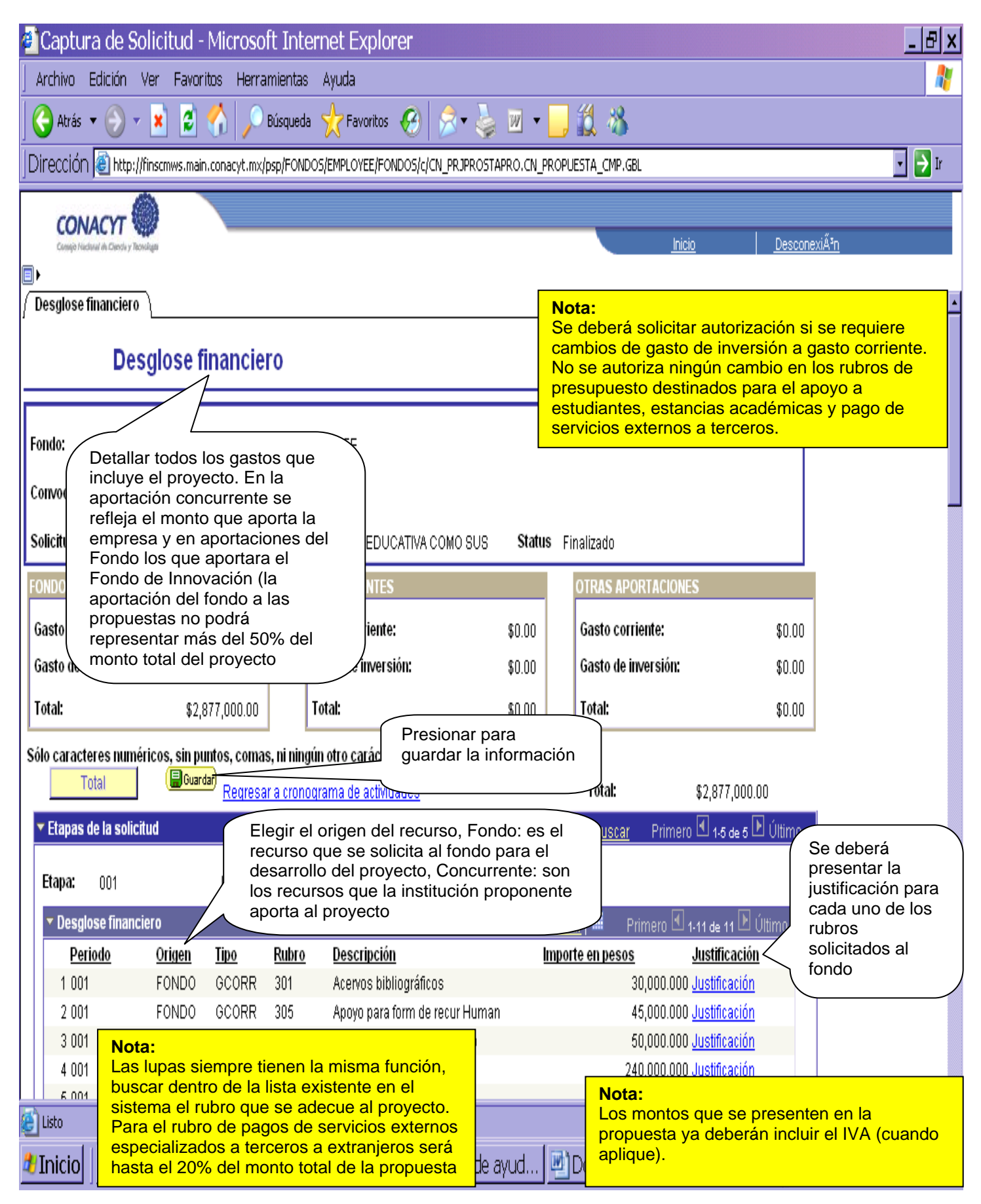

## **Innovación**

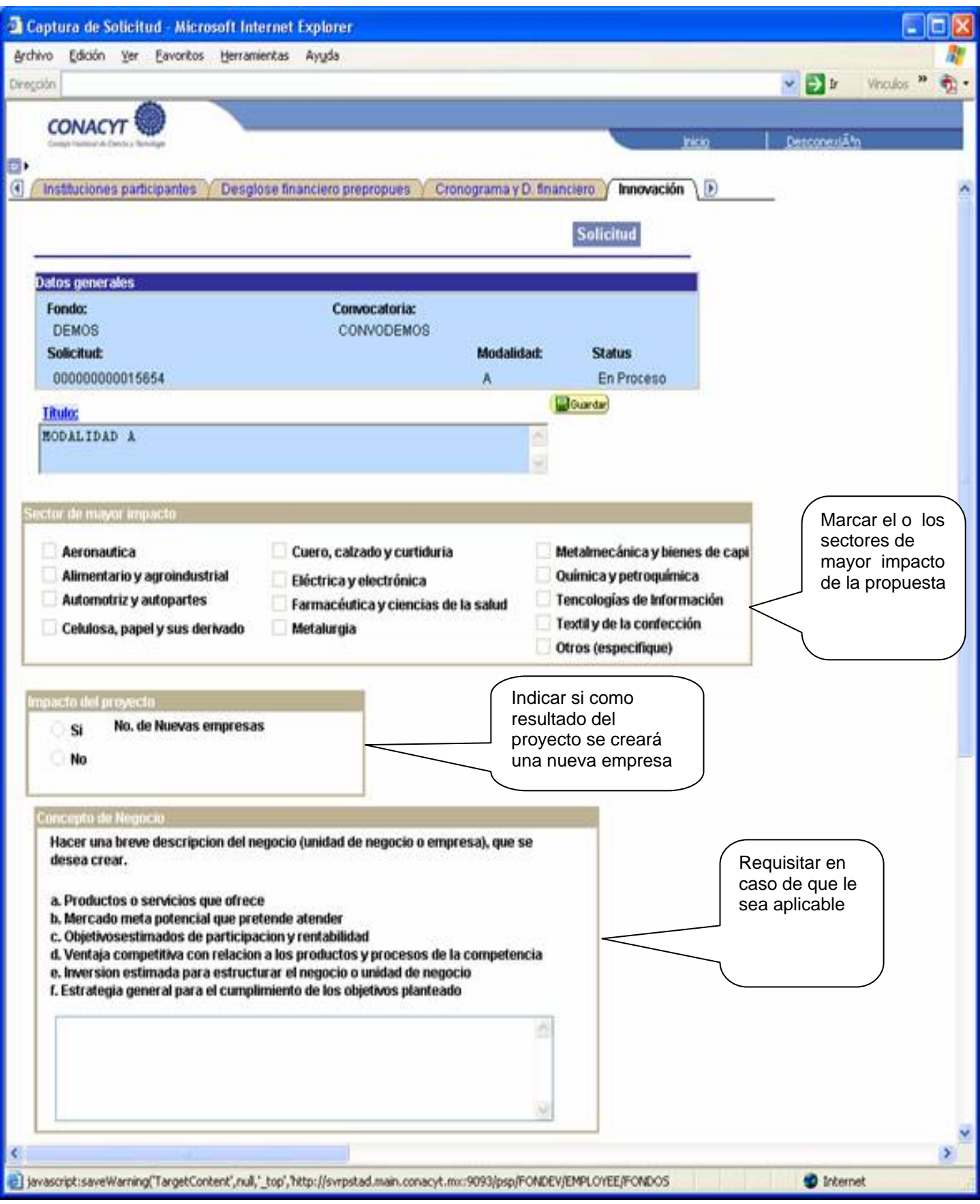

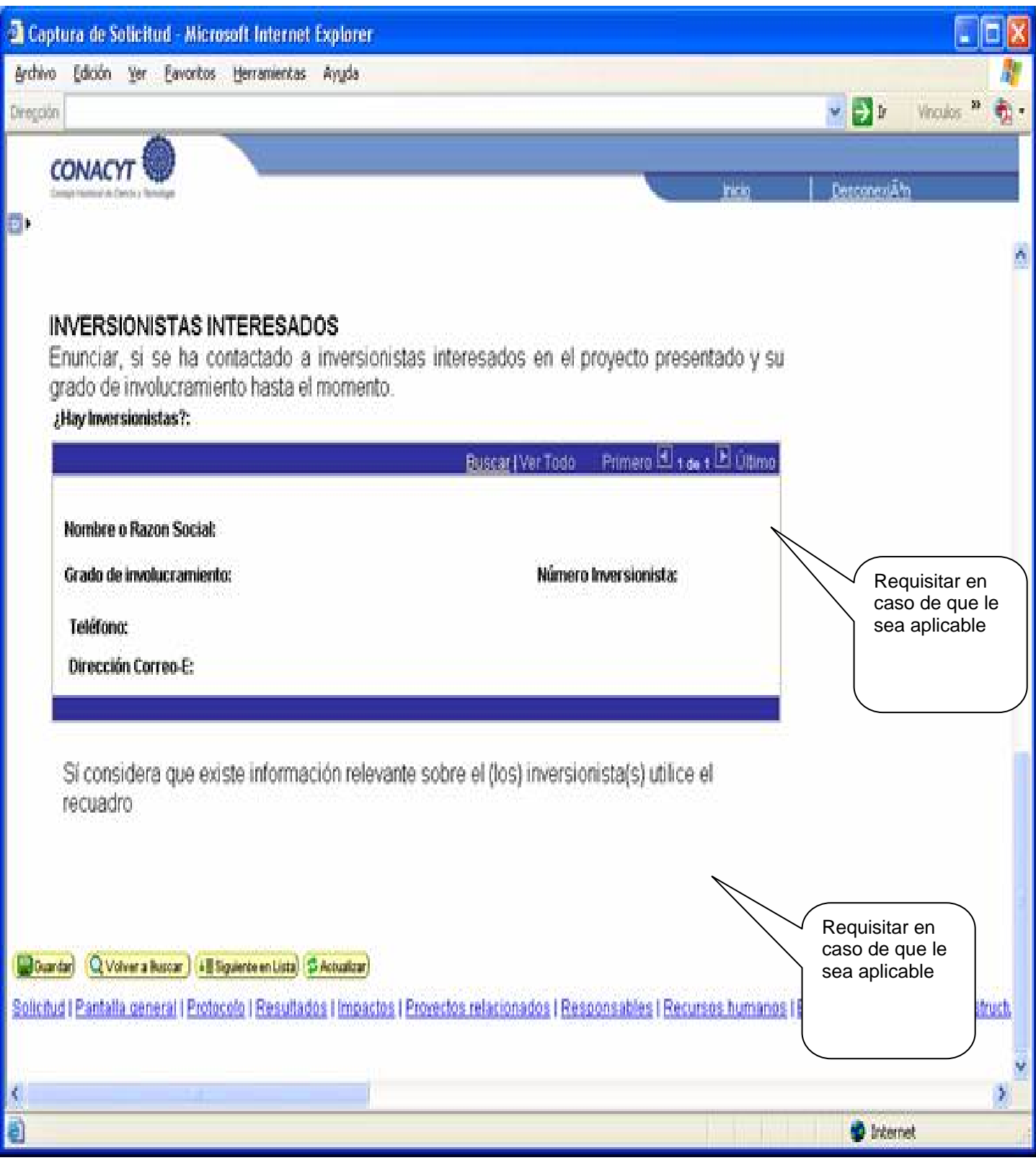

# **Soporte de Innovación**

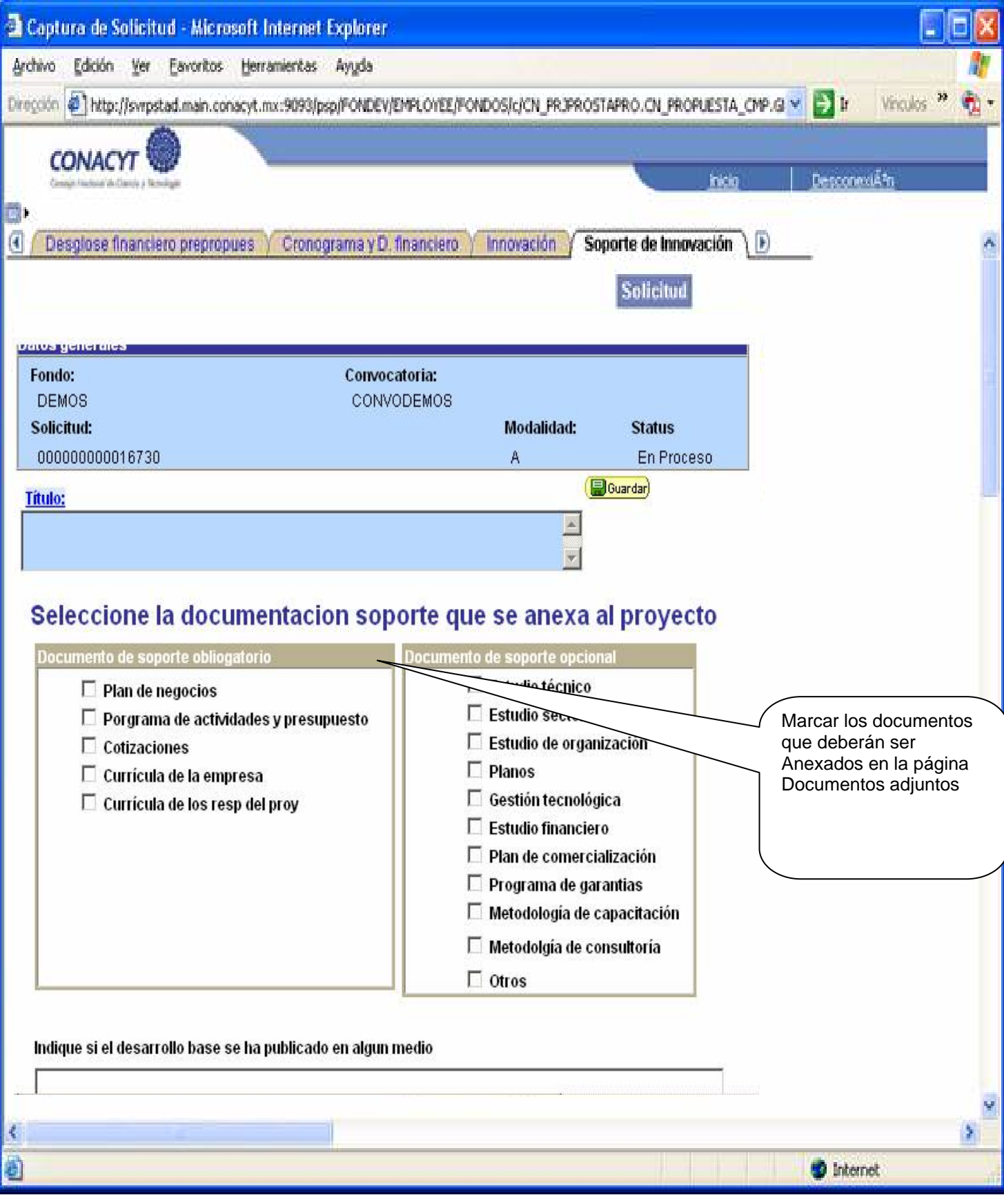

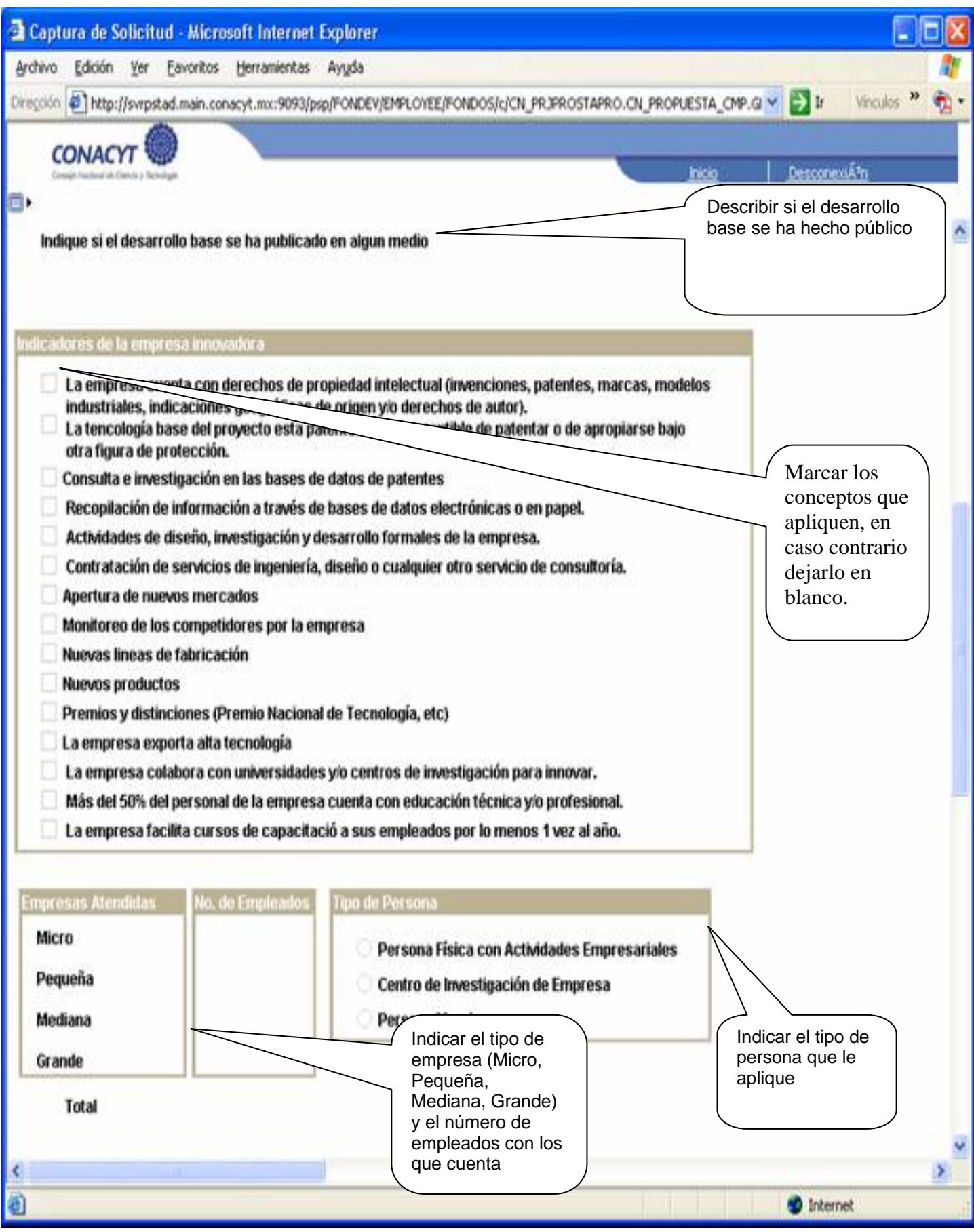

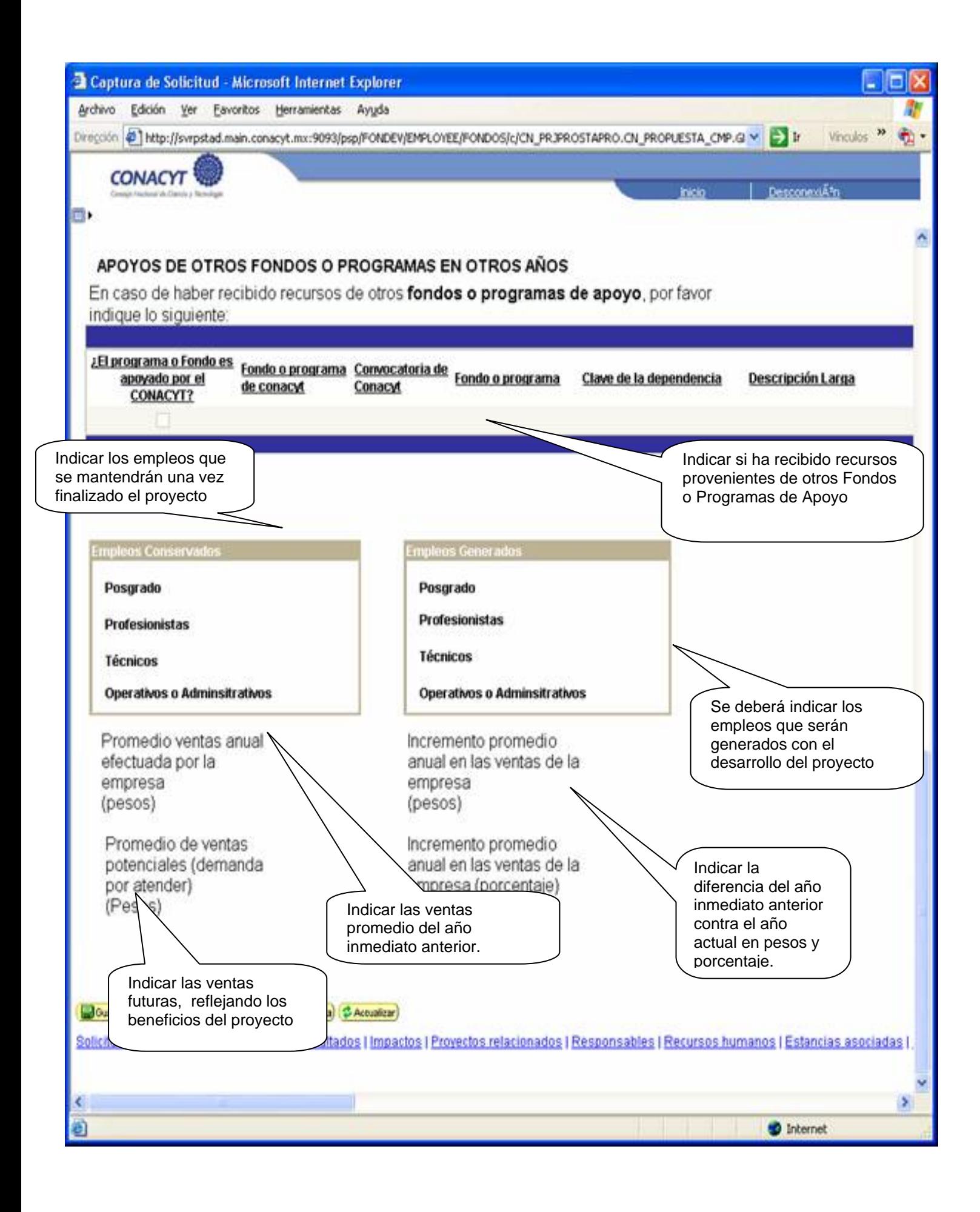

### **Documentos Adjuntos**

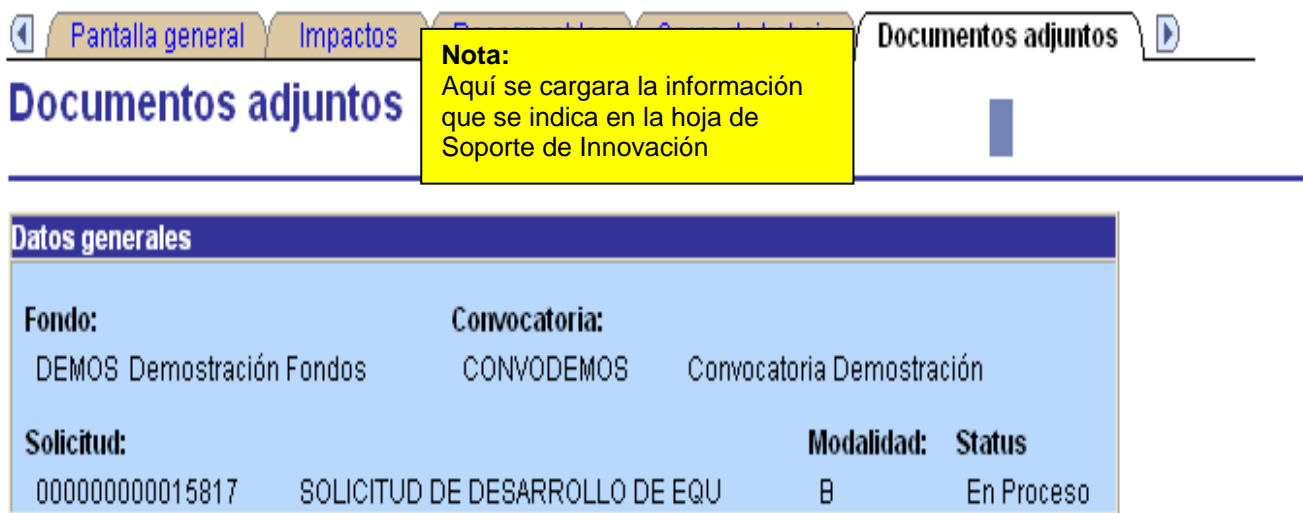

### El tamaño de cada archivo/suma deberá ser hasta un máximo de 2 MB.

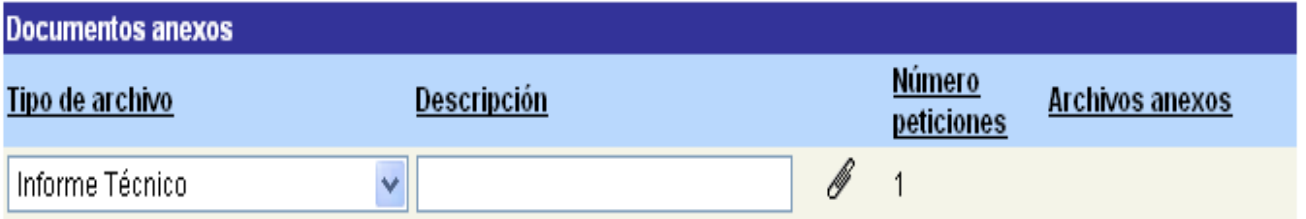

En caso de no poder consultar los archivos anexos, verifique que en su navegador no este activo el bloqueo de (ventanas alternas)

### No olvide guardar los cambios al terminar de capturar los datos de esta pestaña

**B**Guardar

#### **Envío de Solicitud**

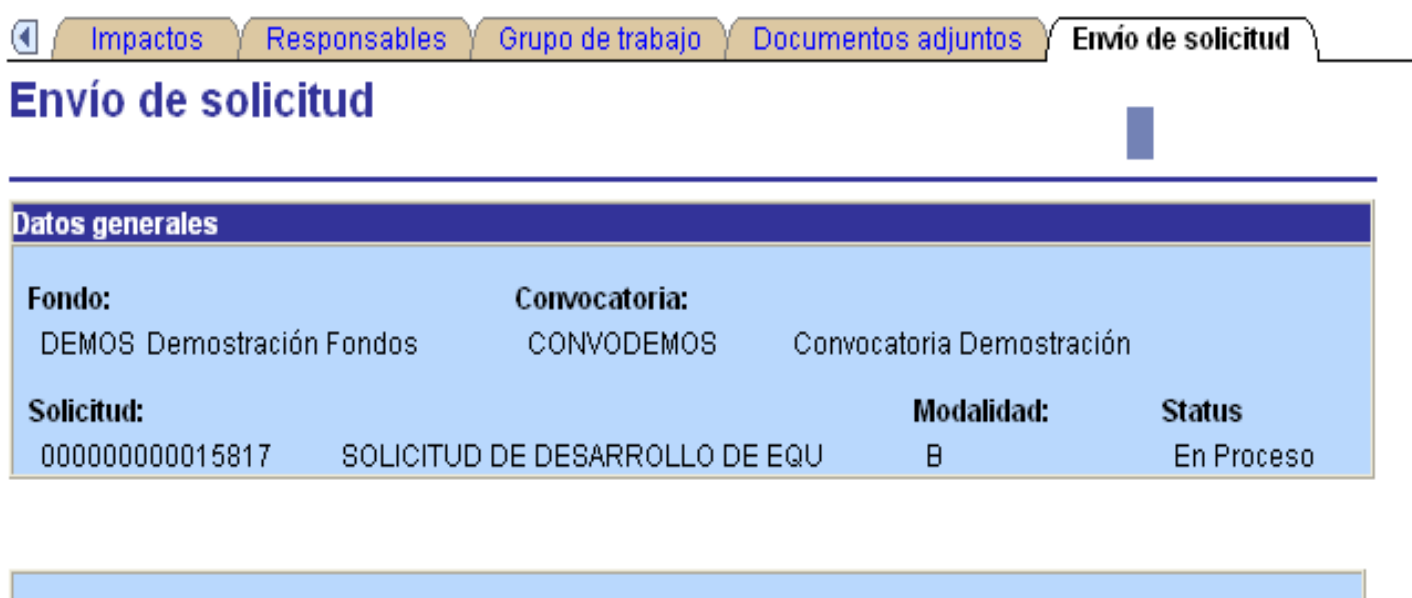

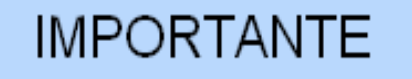

Una vez enviada la solicitud, no se podrá hacer modificación alguna, por lo que se recomienda revisar su información. Si está usted seguro oprima el botón de enviar. Generar una Para enviar su propuesta accionar recibo aparte del correo enviado que pueda imprimirse.

el botón enviar**. Antes de enviarla validar bien la información ya que una vez enviada no se podrá modificar**

Enviar

No olvide guardar los cambios al terminar de capturar los datos de esta pestaña

( a) Guardar)